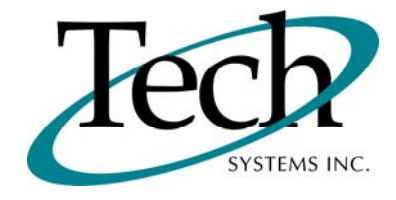

# *iWEB* New Release Information

Version 1.15.5 March 14, 2011

Presented by: Tech Systems, Inc.

Follow the *Installation Instructions* to install this version of *iWEB*. Perform the *Special Software Instructions* for ALL Release Notes between the version you are running and the version you are installing.

**If you have modified** *iVEB* programs and Tech Systems enhances or fixes the standard program, your **modified (or custom) program must be updated to take advantage of the enhancements and fixes. Please contact our Custom Programming department for a quotation.**

The integraSoft® symbol and verbiage is a registered trademark of Tech Systems, Inc. All usage of the integraSoft® logo or integraSoft® symbol must be authorized in writing by Tech Systems, Inc.

## **Installation & Special Software Instructions**

### **Installation Instructions**

#### **Definition**

The following instructions must be performed in the order given. If you have any questions, please contact your support consultant.

1. Make sure you have a verified backup prior to installing the new iWEB update and remove all media (i.e. tapes & diskettes from your system.

2. Ensure the Maximum MF Directory Server Object Count is set to 4096. From the MF Enterprise Server Administration, Select Options under Configure and then select the General Tab.

3. Ensure all operators are out of the iWEB & iPOS software and insert the installation CD.

4. From the console login as root:

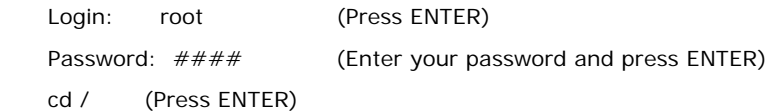

5. If you received a CD that contains the  $\it i[WEB]$  software, perform the following command depending on the Operating System you are on:

\*Note: You may receive an error /mnt directory already exists when performing the first step in either Operating System section. That is fine, ignore the error message and continue.

For LINUX Operating System:

mkdir /mnt (Press ENTER)

mount /dev/cdrom /mnt (Press ENTER)

\*Note: You may receive the message–Mount:block device /dev/cdrom is write-protected, mounting read only

This is a normal warning message and you can go ahead and continue.

cp /mnt/isweb-1.15.5.tar.gz /isweb (Press ENTER)

umount /mnt (Press ENTER)

For UNIXWARE Operating System:

 mkdir /mnt (Press ENTER) mount -F cdfs -r /dev/cdrom/cdrom1 /mnt (Press ENTER) cp /mnt/isweb-1.15.5.tar.gz /isweb (Press ENTER) umount /mnt (Press ENTER)

- 6. cd /isweb
- 7. Perform the command below depending on the Operating System you are on:

For LINUX Operating System:

tar zxvf isweb-1.15.5.tar.gz

#### For the UNIXWARE Operating System:

gnutar zxvf isweb-1.15.5.tar.gz

- 8. sh install/iswebinstall.sh (press ENTER)
- 9. Follow the on-screen prompts.

## **Special Software Instructions**

#### **Definition**

**1.** A new, optional parameter can be added to the isweb.ini file to allow separate address settings in the laser.ini file for multiple GAPSYS locations that use the same company number. For example, in the isweb.ini, you could add:

#### • LASERCOMP=A

The value of the LASERCOMP can be any string value. That value will be appended to the company identifier in the laser.ini file. The identifier in the laser.ini file is currently the word "company" with the company number appended to it. An example would be "[company1]". In the example listed above with the LASERCOMP = A, the identifier would be "[company1A]". This would allow for two company 1 laser forms, Company1 and Company1A.

**2.** After the installation is complete, change directories to /isweb/prog, and run the following command:

sh loadLookups.sh /gapsys/location/ mysqldatabase

If you pg /isweb/admin/isweb.ini, look at the parameters for GAPSYS and DATABASE for the client that you run. For example, if the GAPSYS parameter is set to /isweb/admin/, and the DATABASE is to mffocus, the command from /isweb/prog would be:

sh loadLookups.sh /isweb/admin/ mffocus

- **3.** Beginning with release 1.15.5, all mysql updates required will be installed automatically when you run the installation script. The iswebinstall.sh will update the default mffocus and icweb database on your system. If you are running a test database on your system, you may also update it by doing the following:
	- cd to /isweb/
	- sh install/mysqlupdates.sh DatabaseName

For example, if you have a test mysql database called mftest, you would run:

• sh install/mysqlupdates.sh mftest

## *iWEB* New Features

## **Production Management**

The following Production Management functions are now available in iWEB:

#### **Setup**

Change Bill Of Materials Copy Relationships Delete Bill Of Materials PM Product Categories Work Centers

**Print Master & Table Setups** 

PM Product Categories Work Centers

**Queries** 

Bill Of Materials Parents & Components Work Orders

#### **Reports**

All Activity Cost Projections Indented Bill Of Materials Indented Where Used Inventory Valuation Journal Reprint Material Requirements

Single Level Bill Of Material Single Level Where Used Summarized Bill Of Materials Work Order Work Order Activity

#### **Revalue Inventory**

Revalue Inventory

Previously released Production Management functions include:

#### **Setup**

Relationships

**Print Master & Table Setups**  Relationships

**Posting**  Unpack Kits